# <span id="page-0-0"></span>**Index Analyzer**

The Index Analyzer tool helps you evaluate SQL Server indexing. With this tool, you can view indexes contained in a specific table, or view index properties and performance statistics across a SQL Server instance.

By default, Index Analyzer [connects](https://wiki.idera.com/display/SQLAdminToolset17/Configure+authentication) to the specified SQL Server instances using the credentials of your currently logged on Windows account, and then collects information and performance statistics about each index.

# Understand selectivity

Selectivity is a critical statistic for analyzing index performance. However, retrieving selectivity from SQL Server is a time-intensive operation. To analyze selectivity across all indexes on the specified instances, click **Load Selectivity while loading Statistics** before you begin. To view selectivity values on a few indexes, load the other index statistics first, then select the indexes you want to analyze and click **Load Selectivity**.

# How the Index Analyzer tool works

The following index statistics are available for viewing in the Index Analyzer tool results:

# **% Rows Modified**

Provides the percentage of rows modified since statistics were last updated.

**If this percentage is high**, then SQL Server is using outdated information to make optimization decisions. A high percentage can negatively impact system performance.

You can reset this value by updating the index statistics.

# **% Updates to Total Access**

Percent of Updates to Total Accesses. If an index is updated often, then the usefulness as an index is offset by the overhead of keeping the index updated.

# **Columns**

Indicates which columns were affected by the statistic.

#### **Clustered**

Indicates whether the index is clustered.

### **Database**

Provides the name of the database containing the index.

#### **Disabled**

Indicates whether the index is disabled.

#### **Fill Factor**

Provides the Fill Factor used to create the index.

#### **Index**

Provides the name of the index.

# **Index Usefulness**

Provides an estimate of how likely it is that SQL Server uses the index based on the following criteria: Selectivity, % Rows Modified, and % Updates to Total Accesses.

- Low usefulness indicates that the index is disabled, or one or more of the criteria are at critical levels
- Medium usefulness indicates that one or more of the criteria are at warning levels
- High usefulness indicates that all criteria are at acceptable values

### **Last Statistics Update**

Indicates when SQL Server last updated statistics for the index.

#### **Lookups**

Provides the number of lookups performed on the index.

# **Pages**

Provides the number of 8K pages used by the index.

# **Rows**

Provides the number of rows in the index.

# **Rows Modified Since Last Update**

Provides the number of rows modified since SQL Server last updated these statistics.

#### **Scans**

Provides the number of scans performed on the index.

## **Seeks**

Provides the number of seeks performed on the index.

# **Selectivity**

Indicates the statistical uniqueness of each row of the index. Selectivity is calculated from the index density stored by SQL Server (Selectivity = 1 - Density). Low Selectivity may negatively impact system performance.

**If no statistics are stored in SQL Server**, the value for this column is "No Statistics Available".

# **Size**

Provides the physical size of the index in bytes.

# **Table**

Provides the name of the table containing the index.

# **Total Accesses**

Sums the total number of times the index is accessed (Seeks + Scans + Lookups + Updates).

#### **Updates**

Provides the number of updates to the index.

The following column statistics are available:

# **Columns**

Indicates which columns were affected by the statistic.

# **Database**

Provides the name of the database from which the statistic was generated.

#### **Modified Rows**

Provides the number of rows that were updated, inserted, or deleted.

# **Selectivity**

Indicates the statistical uniqueness of each row of the statistic. Low Selectivity may negatively impact system performance.

# **Statistic**

Provides the name of the SQL Server statistic calculated for this column.

# **Table**

Provides the name of the table from which the statistic was generated.

# Use the Index Analyzer tool

# **To use the Index Analyzer:**

- 1. Open the Idera SQL Admin Toolset Launchpad, and then click **Index Analyzer**.
- 2. Specify the SQL Server instance whose indexes you want to check.
- 3. Check **Load Selectivity while loading Statistics** to load selectivity statistics now.
- 4. Click **Load Statistics**.
- 5. View the index data displayed on the **Index Statistics** tab. To sort the indexes, use the **View Options** in the right pane.
- 6. To view details about the index columns, click the **Column Statistics** tab.
- 7. To view index data for a specific table, expand the instance node in the tree pane, and then click the appropriate table.
- 8. To recalculate the statistics using a sample percentage of rows, click **Update Statistics (using Sampling)**. To recalculate statistics using all rows, click **Update Statistics (using Full Scan)**.
- 9. **If you want to save the results**, copy the list to clipboard, or save the results as an XML or CSV file.

SQL Admin Toolset delivers 24 essential administration tools. [Learn more](http://www.idera.com/productssolutions/sqlserver/sqladmintoolset) > >

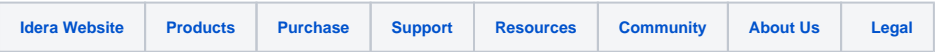